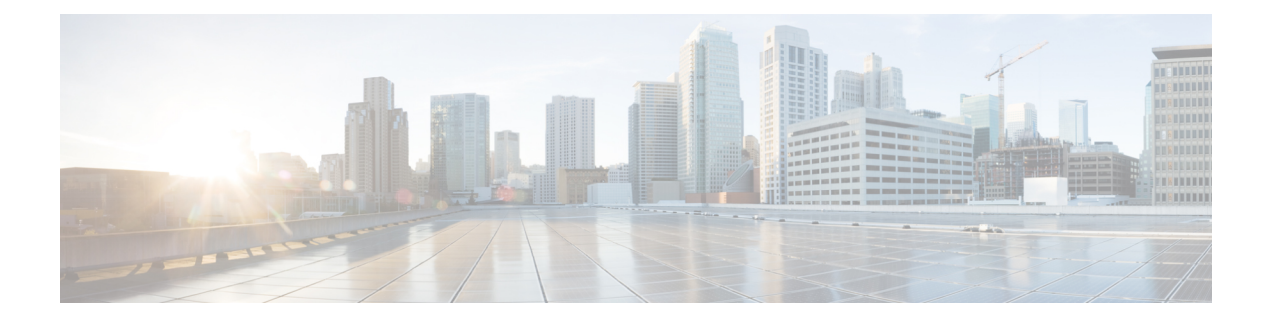

# **VNF** の比例マルチパスの設定

この章は、次の内容で構成されています。

- VNF [の比例マルチパスについて](#page-0-0) (1 ページ)
- VNF [の比例マルチパスの前提条件](#page-4-0) (5 ページ)
- VNF [の比例マルチパスのガイドラインと制限事項](#page-4-1) (5 ページ)
- ルート [リフレクタの設定](#page-6-0) (7 ページ)
- ToR の設定 (8 [ページ\)](#page-7-0)
- ボーダー [リーフの設定](#page-11-0) (12 ページ)
- BGP レガシー [ピアの設定](#page-15-0) (16 ページ)
- メンテナンス [モード用のユーザ定義プロファイルの設定](#page-16-0) (17 ページ)
- [通常モードのユーザ定義プロファイルの設定](#page-17-0) (18 ページ)
- デフォルト ルート [マップの設定](#page-17-1) (18 ページ)
- ルート [リフレクタへのルート](#page-18-0) マップの適用 (19 ページ)
- VNF [の比例マルチパスの確認](#page-18-1) (19 ページ)

## <span id="page-0-0"></span>**VNF** の比例マルチパスについて

ネットワーク機能仮想化インフラストラクチャ (NFVi) では、エニーキャスト サービス ネッ トワークが複数の仮想ネットワーク機能(VNF)からアドバタイズされます。VNFの比例マル チパス の機能により、特定の宛先ネットワークへのすべての使用可能なネクスト ホップのア ドバタイズが可能になります。この機能により、スイッチは特定のルートへのすべてのパスを 等コストマルチパス (ECMP) と見なすことができ、複数のToRにまたがる使用可能なすべて のリンクを使用してトラフィックを転送できます。

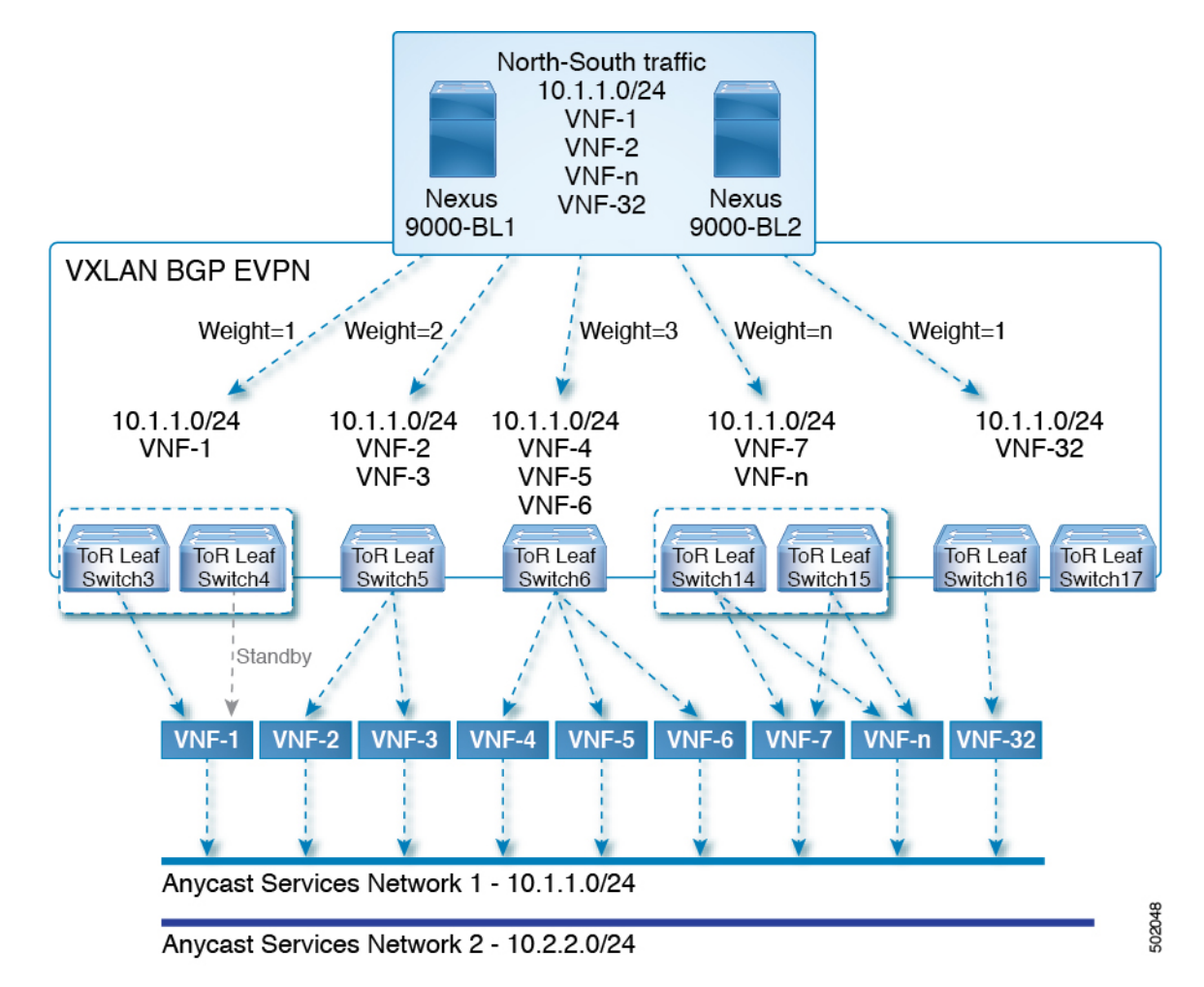

```
図 1 : サンプル トポロジ(North-Sourth トラフィック)
```
上記の図では、ボーダー リーフで VXLAN ファブリックに入る North-South トラフィックは、 すべての出力エンドポイントに送信されます。トラフィックは、出力 Top of Rack (ToR) から 宛先ネットワークへのリンク数に比例して転送されます。

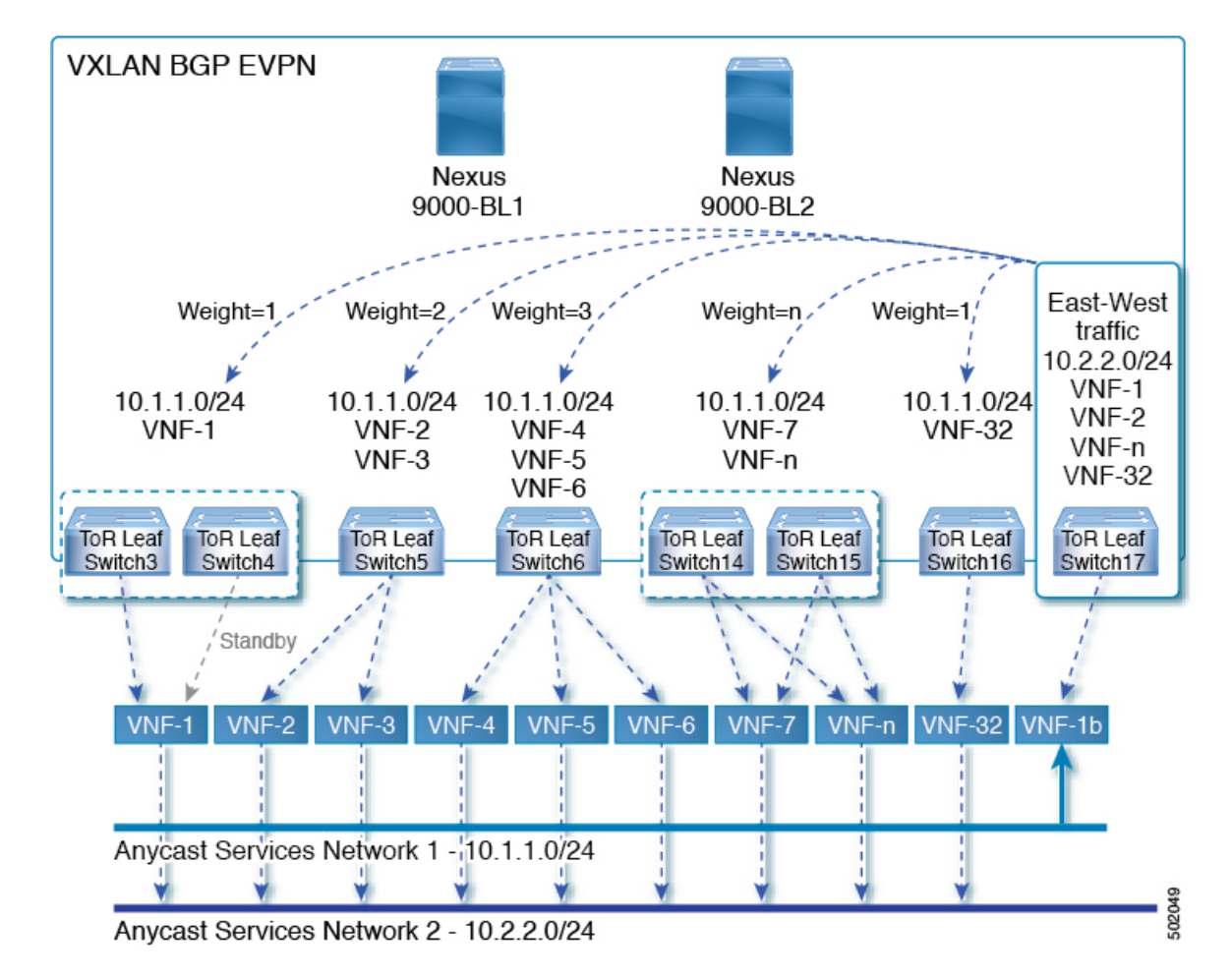

図 **2 :** サンプル トポロジ(**East-West** トラフィック)

East-West トラフィックは、各 ToR スイッチによって宛先ネットワークにアドバタイズされる ネクストホップの数に比例して、VXLAN トンネル エンドポイント (VTEP) 間で転送されま す。

スイッチは、レイヤ2VPN(L2VPN)/イーサネット VPN(EVPN)アドレス ファミリを使用 して、ファブリック内の到達可能性をアドバタイズします。すべてのToRスイッチとボーダー リーフが同じ自律システム (AS) 内にある場合、ルート リフレクタを使用するか、または各 BGP ルータを他のすべてのルータとピアリングすることによって、完全な内部 BGP (iBGP) メッシュが設定されます。

各 ToR とボーダー リーフは、VXLAN ファブリックの VTEP を構成します。VTEP 間のフル メッシュの BGP セッションを VTEP とルート リフレクタ間の単一の BGP セッションに削減す るために、BGP ルートリフレクタを使用できます。仮想ネットワーク識別子 (VNI) がオー バーレイ内でグローバルに一意になっています。各 Virtual Routing andForwarding(VRF)イン スタンスが一意の VNI にマッピングされています。VXLAN ヘッダーの内部宛先 MAC アドレ スが、VXLAN ペイロードのルーティングを行う受信 VTEP に属しています。この MAC アド レスは、EVPN ルートとともに BGP 属性として配布されます。

### 顧客ネットワークのアドバタイズメント

カスタマー ネットワークは静的に設定されるか、またはプロバイダー エッジ(PE)-カスタ マー エッジ(CE)リンクを介して内部ゲートウェイ プロトコル(IGP)または外部 BGP (eBGP)を使用してローカルに学習されます。これらのネットワークは BGP に再配布され、 VXLAN ファブリックにアドバタイズされます。

接続された仮想マシン (VM) によって ToR にアドバタイズされたネットワークは、次を含む EVPN タイプ 5 ルートとして VXLAN ファブリックにアドバタイズされます。

- •ルート識別子(RD)は、レイヤ 3 VNI の設定済みRDです。
- ゲートウェイ IP フィールドにネクスト ホップが入力されます。
- EVPN ルートのネクスト ホップは、引き続き VTEP IP となります。
- ルートのエクスポート ルート ターゲットは、関連付けられている レイヤ 3 VNI の設定済 みエクスポート ルート ターゲットから取得されます。

複数の VRF ルートは、ゲートウェイ IP フィールドによってのみ区別される同じタイプ 5 ネッ トワーク層到達可能性情報(NLRI)を生成できます。ルートは L3VNI の RD でアドバタイズ され、ゲートウェイIPはタイプ5NLRIのキーの一部ではありません。NLRIは、更新メッセー ジを使用して BGP ルータ間で交換されます。これらのルートは、ECMP を含むように BGP エ クスポート メカニズムを拡張し、EVPN AF で addpath BGP 機能を使用して、EVPN AF にアド バタイズされます。

VNF の比例マルチパス 機能を使用して作成された EVPN AF 内の各タイプ 5 ルートには、受信 したルートターゲットの一致に基づいて対応するVRFにインポートされる複数のパスがあり、 VRF 内および EVPN AF 内で ECMP が有効になっています。VRF 内では、ルートは複数のパス を持つ単一のプレフィックスです。各パスは、タイプ 5 EVPN パスまたは VRF 内でローカル に学習されたパスを表します。VNF の比例マルチパス 機能が有効になっている EVPN タイプ 5 ルートには、ゲートウェイ IP フィールドから派生した VRF のネクスト ホップがあります。 BGP が EVPN タイプ 5 ルートでゲートウェイ IP をアドバタイズできるようにするには、 **export-gateway-ip** コマンドを使用します。

**maximum-paths mixed** コマンドを使用して、BGP およびユニキャスト ルーティング情報ベー ス(URIB)を有効にし、次のパスを ECMP として見なします。

- iBGP パス
- eBGP パス
- •BGP に再配布または挿入される他のプロトコル(スタティックなど)からのパス

パスは、デバイスに対してローカル (スタティック、iBGP、または eBGP) またはリモート (BGP-EVPN 経由で学習された eBGP または iBGP) のいずれかです。これは、ローカル ルー トがリモート ルートよりも優先されるデフォルトのルート選択動作を上書きします。URIB は、ローカルに学習されたルートとユーザ設定のルートを含む、ルートのすべてのネクスト ホップを Unicast FIB Distribution Module(uFDM)/Forwarding Information Base(FIB)にダウン ロードします。

以前のリリース、BGP は AS パス長を無視し、URIB は ECMP を選択するときにアドミニスト レーティブ ディスタンスを無視します。

### レガシー ピア サポート

ゲートウェイ IP が設定された EVPN タイプ 5 ルートをアドバタイズするには、**advertise-gw-ip** コマンドを使用します。次に、ToR はゲートウェイ IP をタイプ 5 NLRI でアドバタイズしま す。ただし、Cisco NX-OS リリース 9.2(1) よりも古い NX-OS バージョンで実行されているレ ガシーピアは、予期しない動作を引き起こす可能性があるゲートウェイIPを処理できません。 このシナリオが発生しないようにするには、**no advertise-gw-ip**コマンドを使用してレガシーピ アの VNF の比例マルチパス 機能を無効にします。BGP は、アドバタイズされるパスに有効な ゲートウェイ IP がある場合でも、タイプ 5 NLRI のゲートウェイ IP フィールドをゼロに設定 します。

**no advertise-gw-ip** コマンドは、指定されたピア セッションを可能な限り適切にフラップしま す。ピアがこの機能をサポートしている場合、リモート ピアはグレースフル リスタートをト リガーします。セッションが再確立されると、ローカルピアは、**advertise-gw-ip**コマンドが使 用されたかどうかに応じて、ゲートウェイIPが設定されているか、ゲートウェイ IP がゼロで あるEVPNタイプ5ルートをアドバタイズします。デフォルトでは、このノブは有効になって おり、ゲートウェイ IP フィールドに適切なネクスト ホップ値が入力されます。

### <span id="page-4-0"></span>**VNF** の比例マルチパスの前提条件

必要に応じて、Cisco NX-OS リリース 9.3(5) にアップグレードする前に、次のアクションを実 行します。

• 再配布されたパスのルートマップを設定し、ローカルで再配布されたパスを使用してゲー トウェイIPアドレスをエクスポートする場合は、**set ipnext-hopredist-unchanged** コマンド を使用します。このコマンドは、ローカルに再配布されたパスのネクストホップを保持し ます。次に例を示します。

**route-map redist-rtmap permit 10 match ip prefix-list vm-pfx-list set ip next-hop redist-unchanged**

• BGW や VTEP など、パケット転送に参加するノードで **bestpathas-pathignore** コマンドを 入力します。このコマンドにより、BGP は AS パス長を無視します。

## <span id="page-4-1"></span>**VNF** の比例マルチパスのガイドラインと制限事項

Proportional Multipath for VNFには、次の注意事項と制約事項があります。

• VNF の比例マルチパス機能が有効になっている場合、BGP はすべてのパスを混合マルチ パス モードでインストールするため、メンテナンス モードの分離は機能しません。また は、ユーザ定義プロファイルを使用してスイッチがメンテナンスモードになったときに、 アウトバウンド BPG 更新を拒否するためにルートマップが使用されます。

- この機能は、Cisco Nexus 9364C、9300-EX、および 9300-FX/FX2/FX3 プラットフォーム ス イッチを備えたCisco Nexus 9500 プラットフォーム スイッチでサポートされます。
- この機能は、Cisco Nexus 9300-GX プラットフォーム スイッチではサポートされていませ  $\mathcal{L}_{\alpha}$
- VNF の比例マルチパス機能が有効になっている場合は、スタティック ルートと直接ルー トを BGP に再配布する必要があります。
- OSPF または EIGRP が IGP として使用されている場合、ルートは BGP に再配布できませ  $h_{\rm o}$
- VNF のプロポーショナル マルチパスが有効で、ルートが BGP に再配布されない場合、 URIB からのローカル ルートが BGP およびリモート TOR で EVPN パスとして表示されな いため、トラフィックの非対称ロード バランシングが発生する可能性があります。
- 混合マルチパスが有効になっているデバイスは、同じロード バランシング アルゴリズム をサポートする必要があります。
- VNF インスタンスが複数の TOR にマルチホーム接続されている場合は、ネットワーク コ マンドを使用してポリシーを設定するか、BGPルートを作成する必要があります。その結 果、VNF への各 TOR 接続が BGP ルーティング テーブルに表示されます。各 TOR は、 VNFがマルチホームである他のTORへのVNFの直接ルートを確認できるようになりまし た。その結果、各 TOR は他の TOR を介してゲートウェイ IP へのパスをアドバタイズで きるため、ネクスト ホップ解決ループが発生します。

VNF が 2 つの TOR (TOR1 と TOR2)にマルチホーム接続されているシナリオを考えま す。TOR への個々のリンクは、1.1.1.1 および 2.2.2.2 として扱われます。VNF が TOR を介 して 192.168.1.0/24 サービスをアドバタイズする場合、TOR は EVPN ルートをそれぞれ 192.168.1.0/24 にゲートウェイ IP 1.1.1.1 および 2.2.2.2 でアドバタイズします。

その結果、リモート TOR(TOR3 など)の再帰ネクスト ホップ(RNH)解決で問題が発 生します。ゲートウェイ IP は、別のゲートウェイ IP を指す /24 ルートに解決されます。 この 2 番目のゲートウェイ IP は、最初のゲートウェイ IP を指すルートによって解決され ます。このシナリオでは、ゲートウェイ IP1.1.1.1 は 2.2.2.2 を指す 1.1.1.0/24 によって解決 されます。2.2.2.2 は、1.1.1.1 を指す 2.2.2.0/24 によって解決されます。

この状態は、VNFに接続された両方のTORがVNFの接続されたルートをアドバタイズし ているときに発生します。TOR1 は 1.1.1.0/24 および 2.2.2.0/24 をアドバタイズしていま す。ただし、1.1.1.0 は TOR1 に接続されたサブネットであるため、ゲートウェイ IP なし でアドバタイズされます。また、2.2.2.0 は、TOR1 に接続された VNF のアドレスである 1.1.1.1 を指す OSPF ルートです。

同様に、TOR2 は両方のサブネットをアドバタイズし、ゲートウェイ IP が直接 TOR2 に接 続されているため、2.2.2.0/24 はゲートウェイ IP なしで送信されます。1.1.1.0 は OSPF 経 由で学習され、TOR2 に接続された VNF のアドレスである 2.2.2.2 のゲートウェイ IP で送 信されます。1.1.1.1/32 および 2.2.2.2/32 は、各 TOR の隣接マネージャ (AM) ルートであ るため、アドバタイズされません。

この問題には、タイプ 5 ルートが関係する場合の解決策はありません。ただし、TOR が ネットワーク コマンドを使用してゲートウェイ IP の /32 アドレスをアドバタイズする場 合は、このシナリオを回避できます。ゲートウェイ IP がタイプ 2 EVPN MAC/IP ルートに よって解決される場合、ゲートウェイ IP は /32 IP ルートによって解決されるため、この シナリオは回避できます。

## <span id="page-6-0"></span>ルート リフレクタの設定

#### 手順

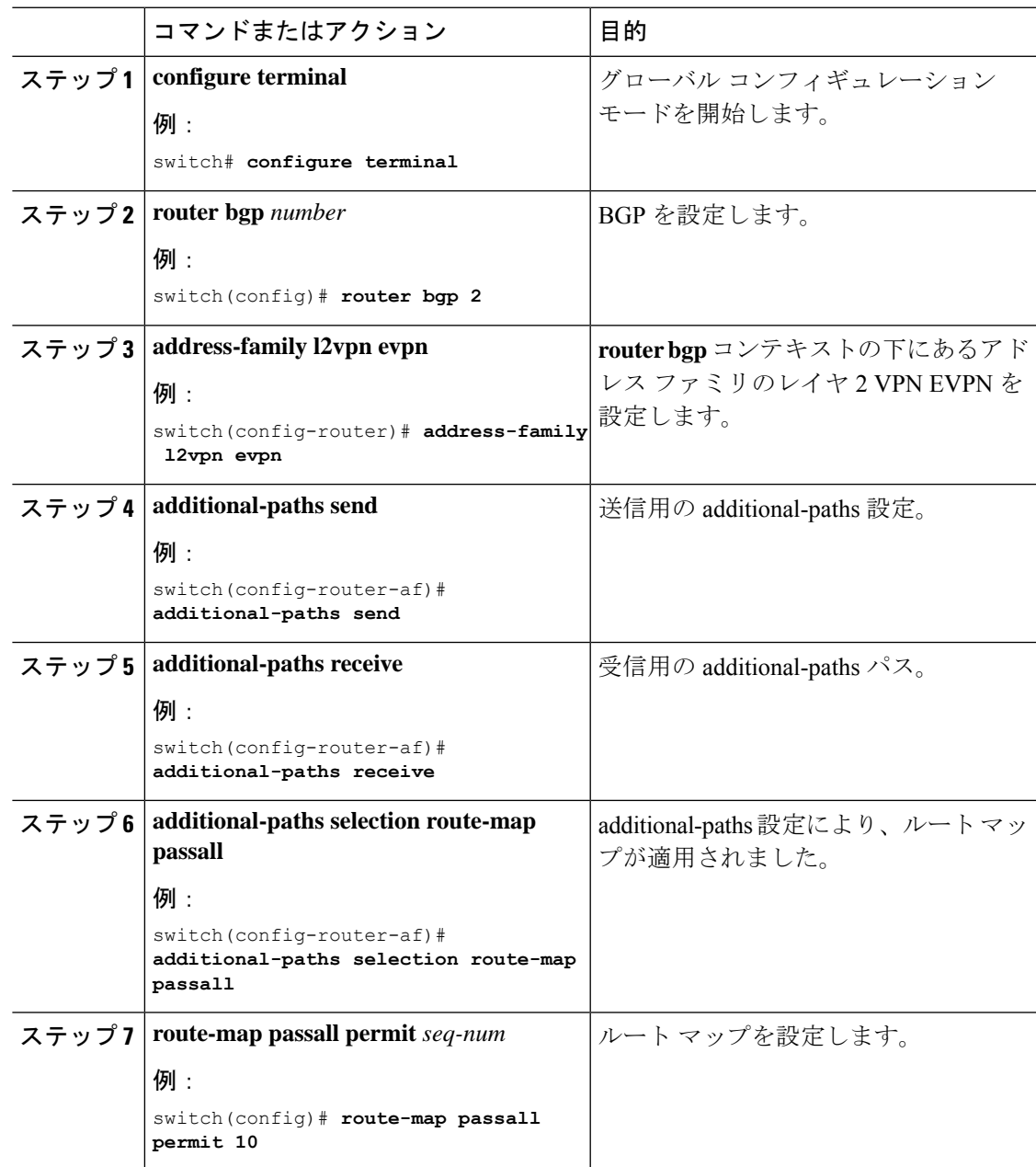

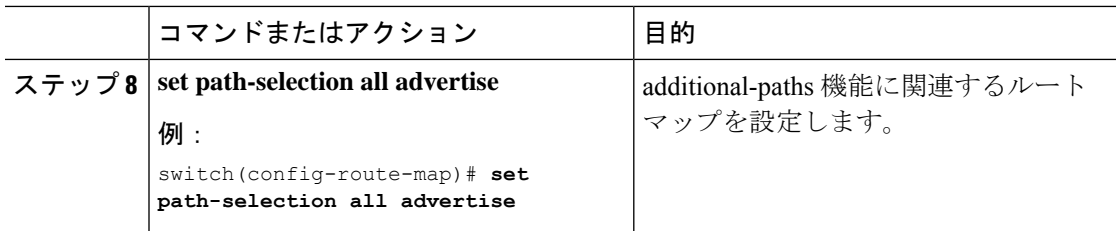

## <span id="page-7-0"></span>**ToR** の設定

この手順では、ToR の設定方法について説明します。

### 手順

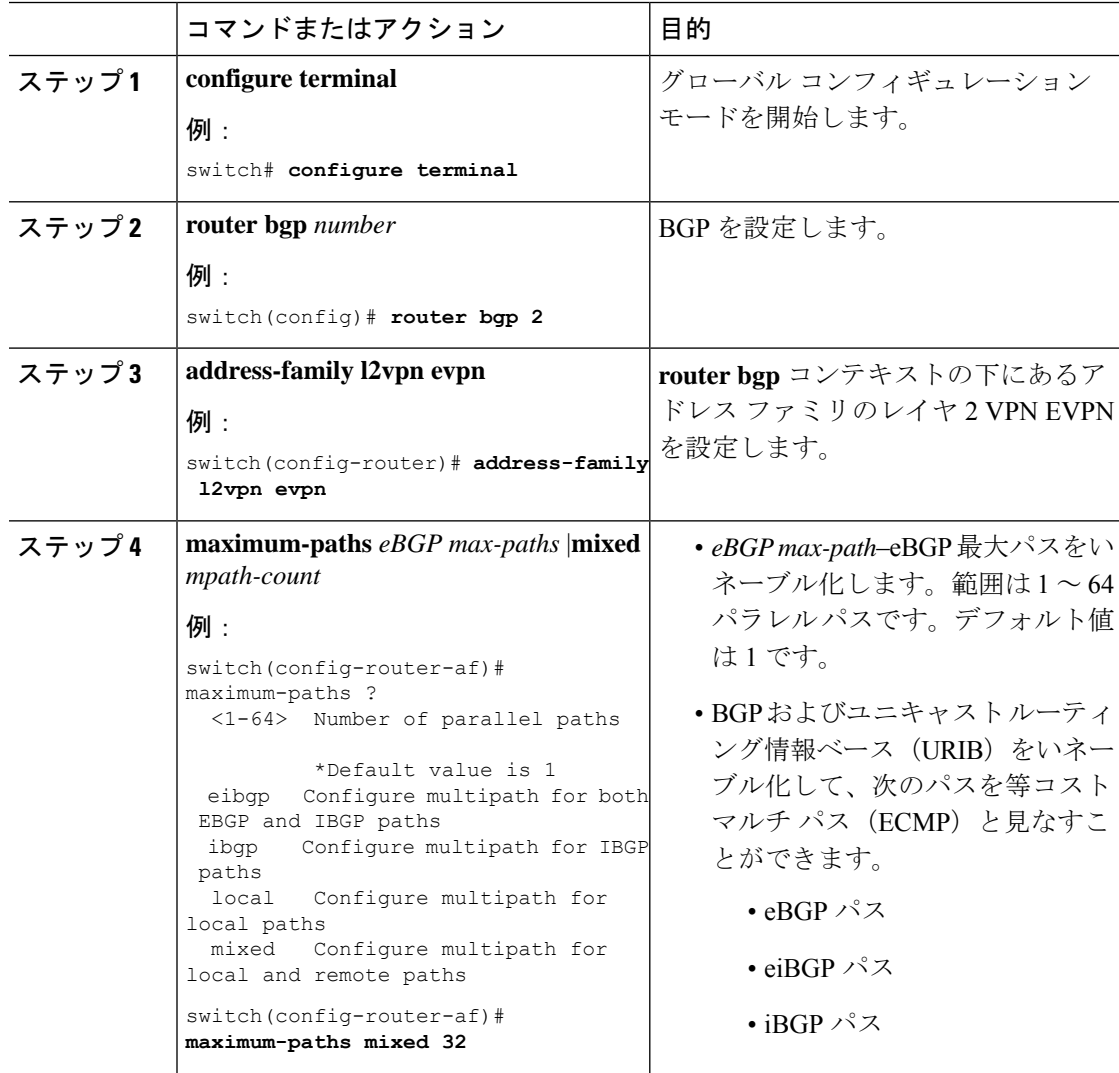

ш

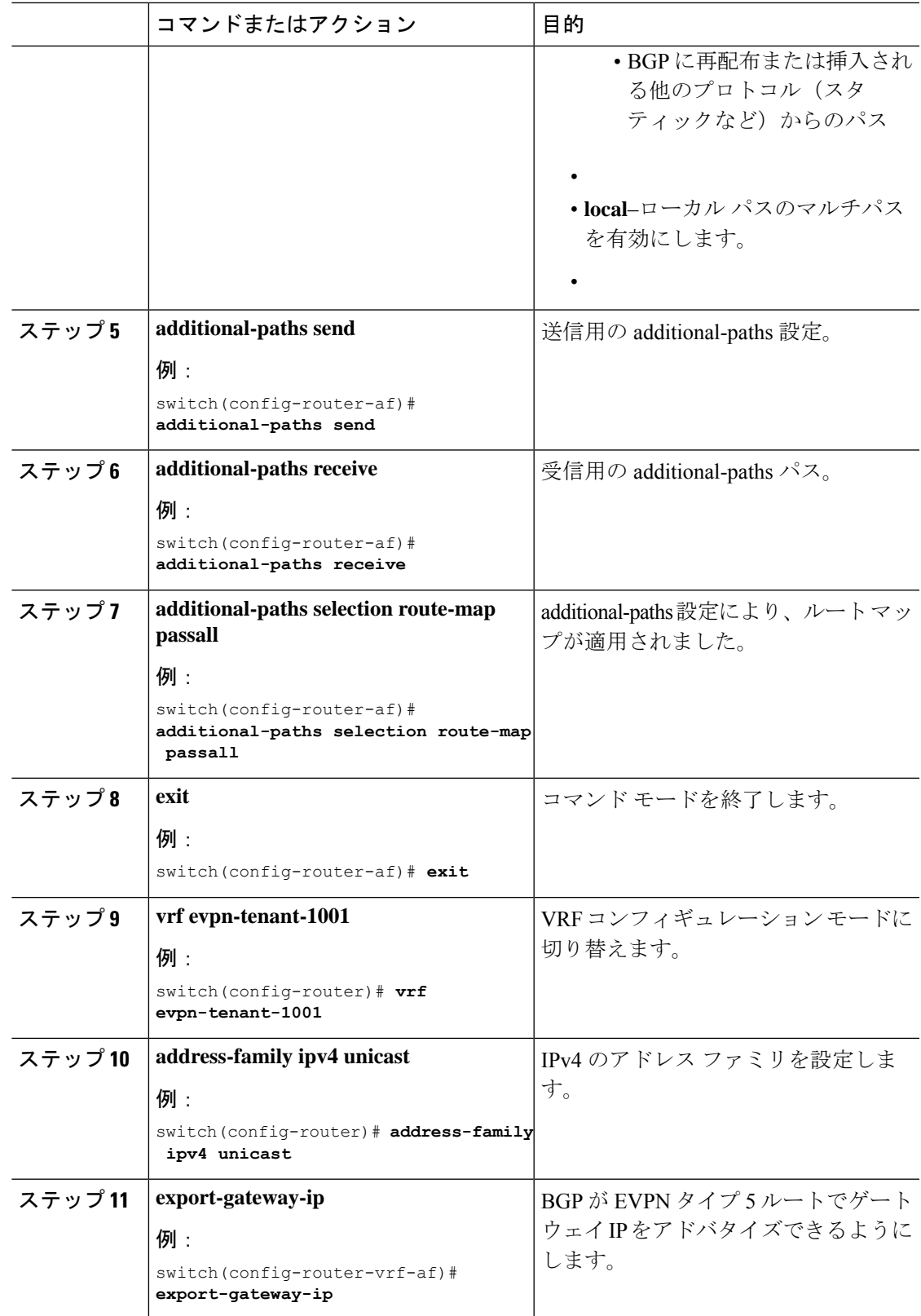

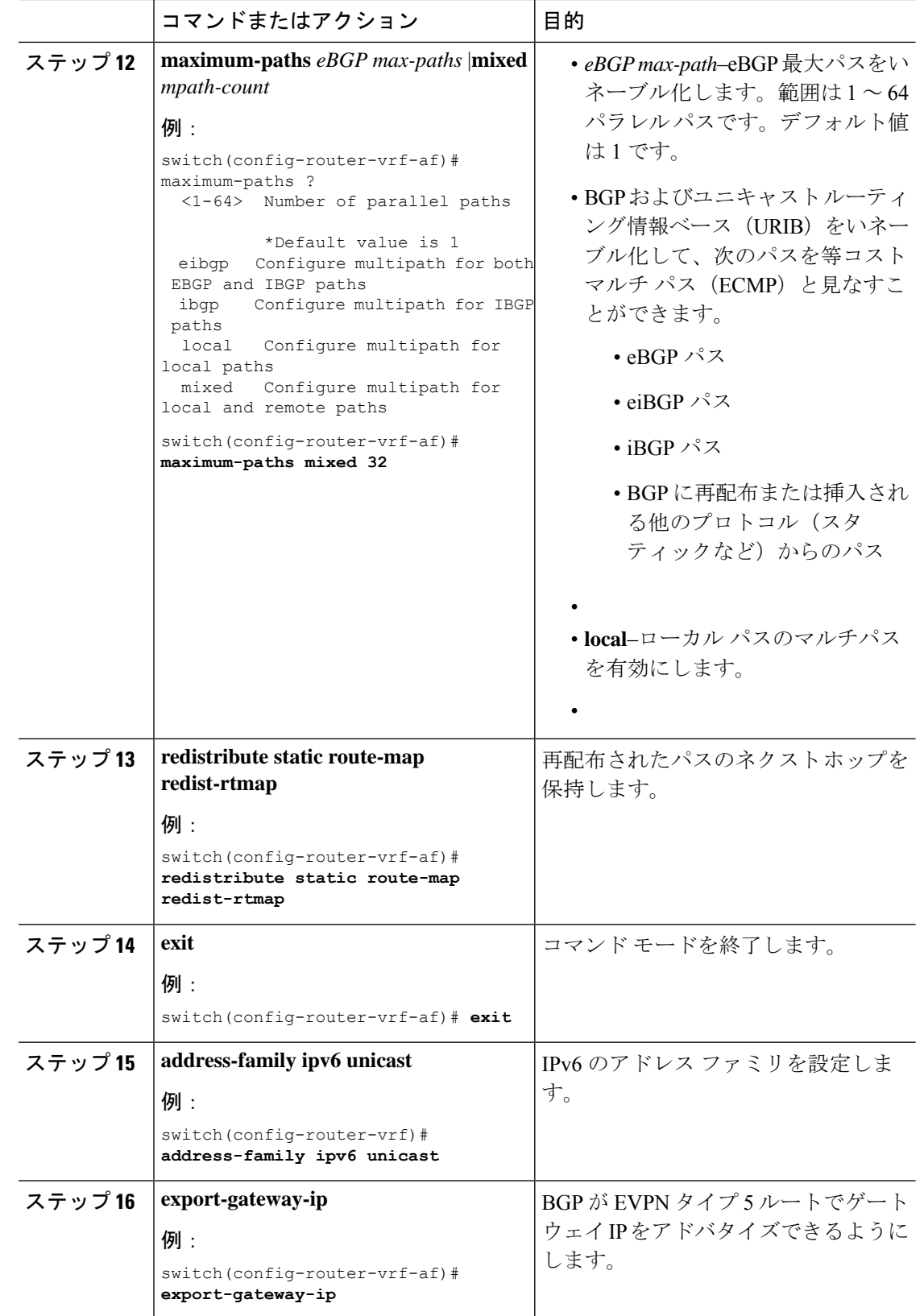

ш

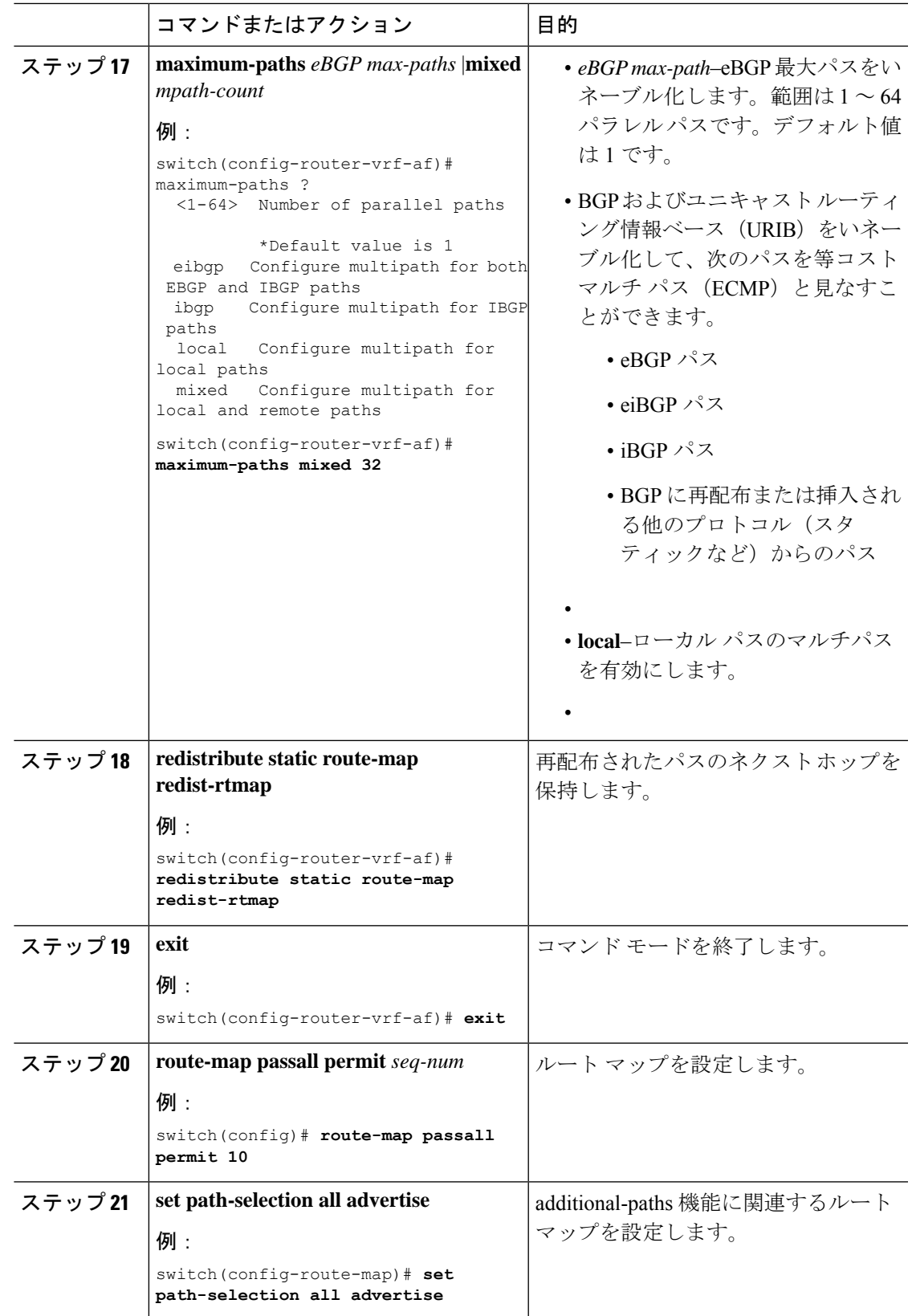

# <span id="page-11-0"></span>ボーダー リーフの設定

この手順では、ボーダー リーフの設定方法について説明します。

#### 手順

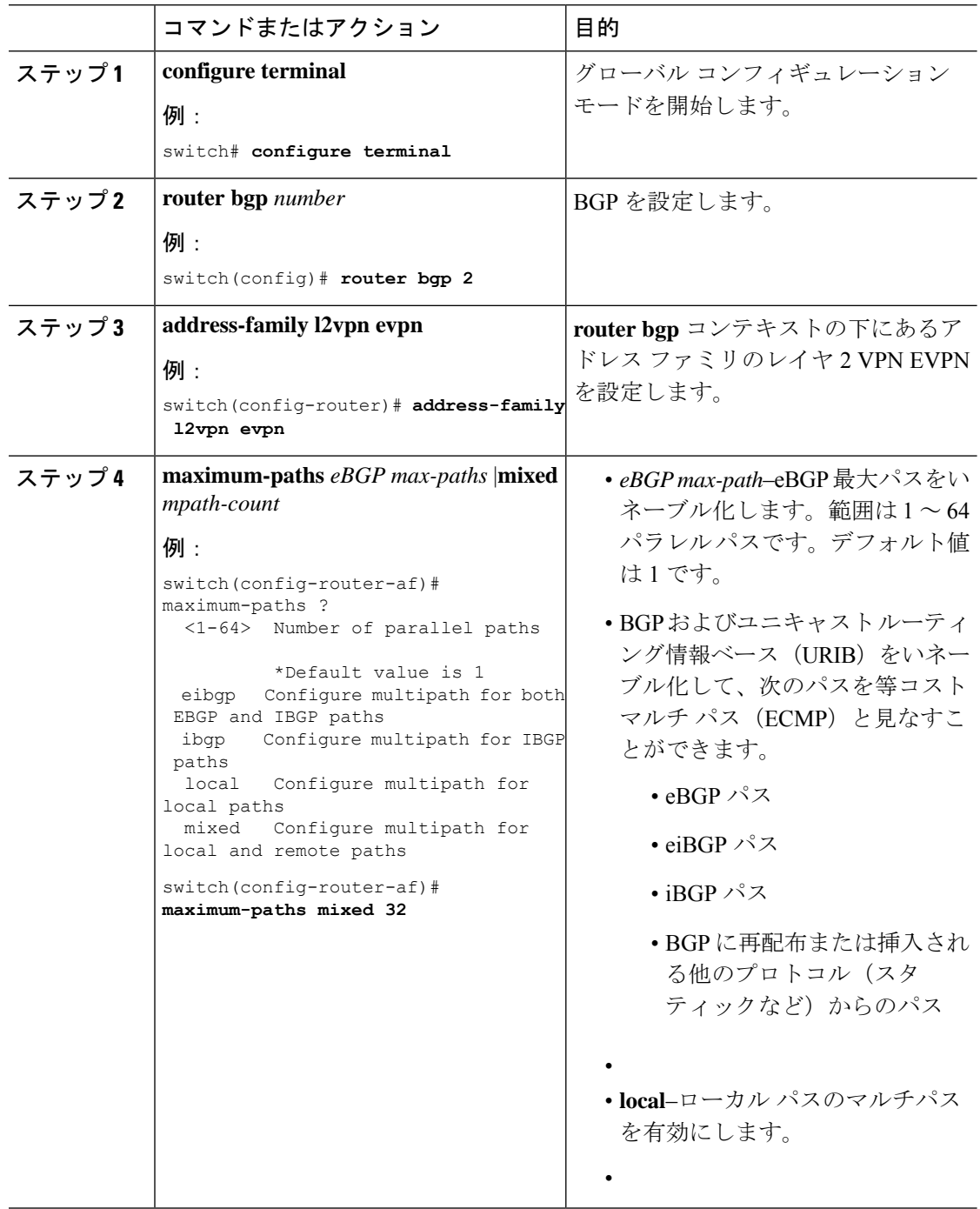

 $\overline{\phantom{a}}$ 

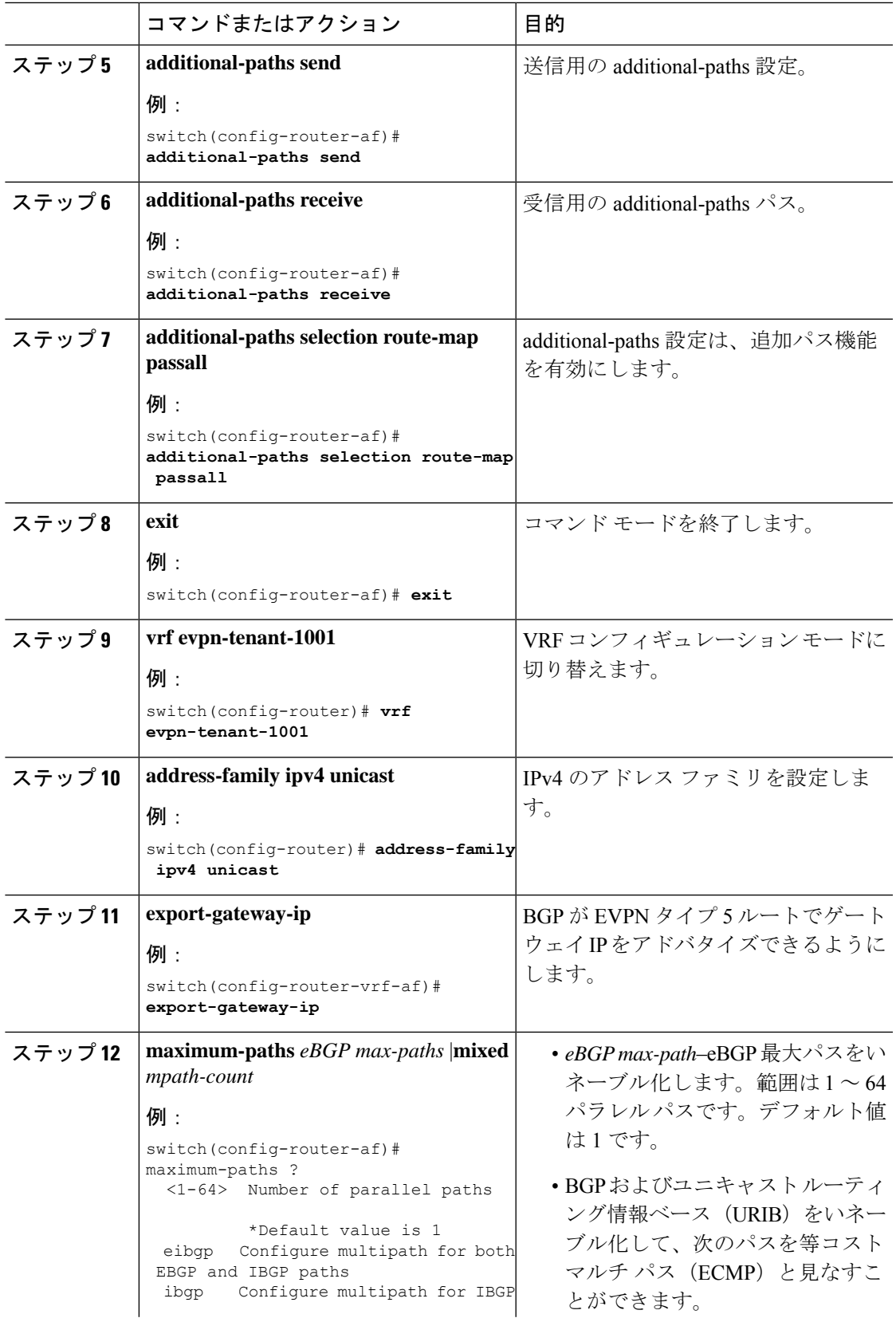

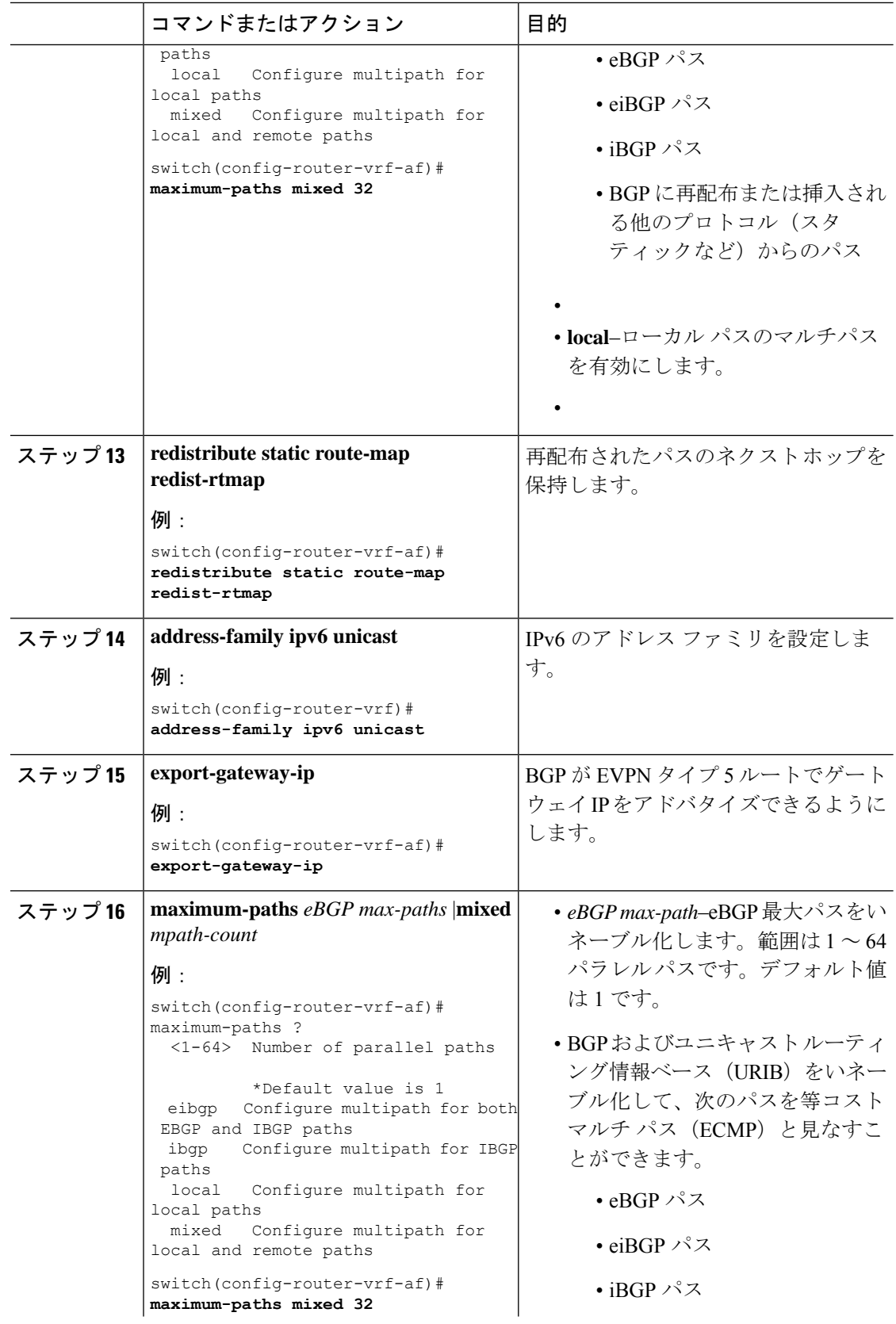

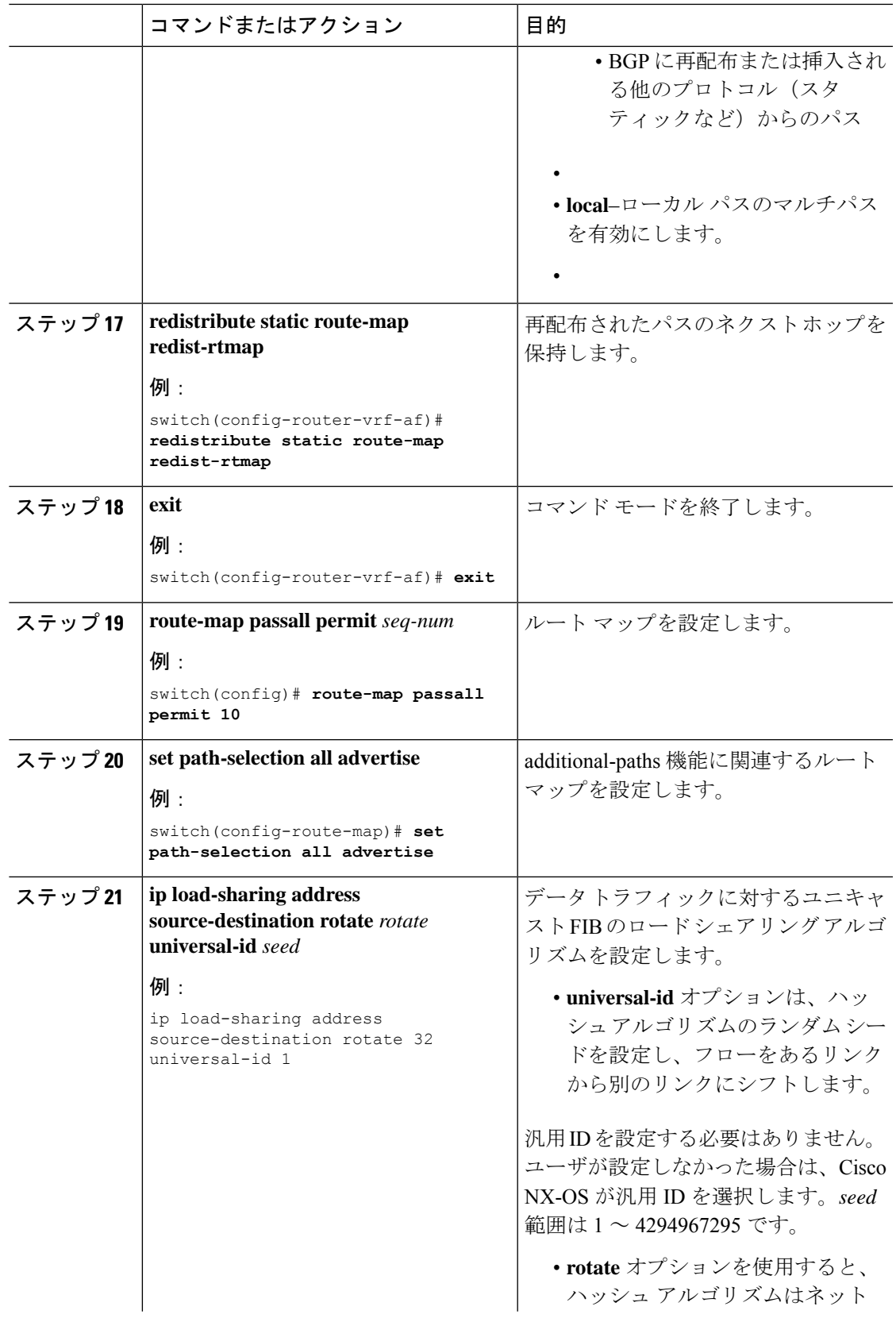

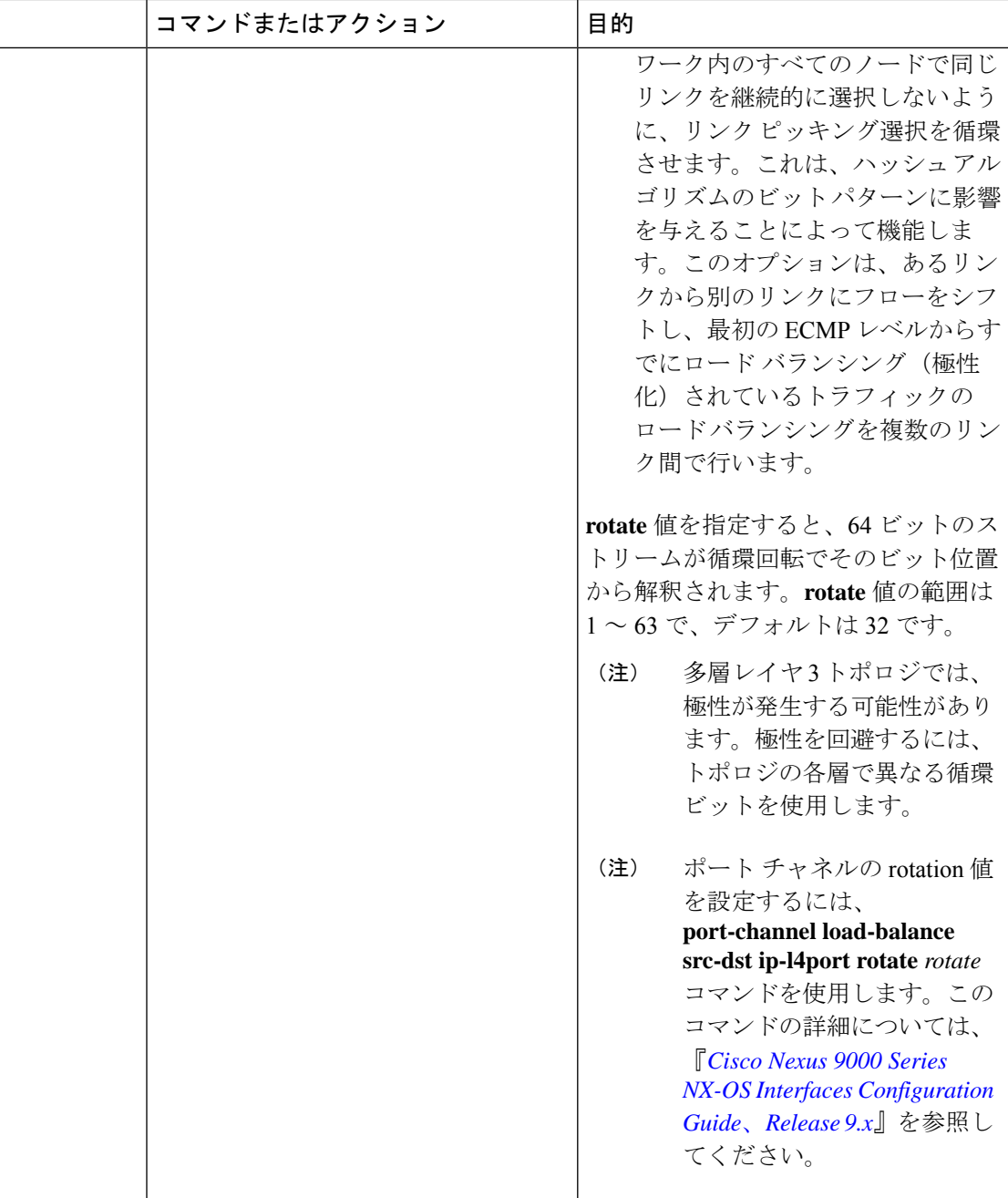

## <span id="page-15-0"></span>**BGP** レガシー ピアの設定

9.2(1)より前のCiscoNexusリリースを実行している場合は、次の手順に従って、そのピアへの ゲートウェイ IP アドレスの送信を無効にします。

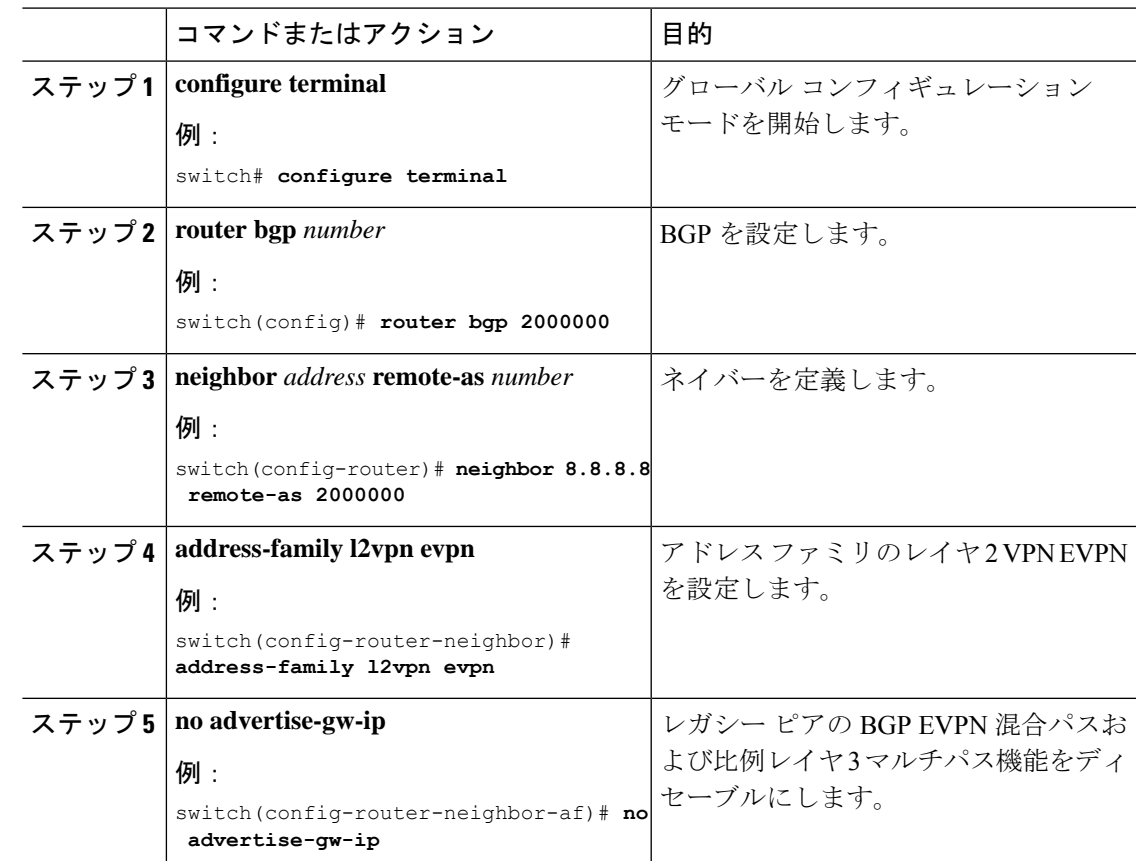

手順

# <span id="page-16-0"></span>メンテナンスモード用のユーザ定義プロファイルの設定

### 手順

ı

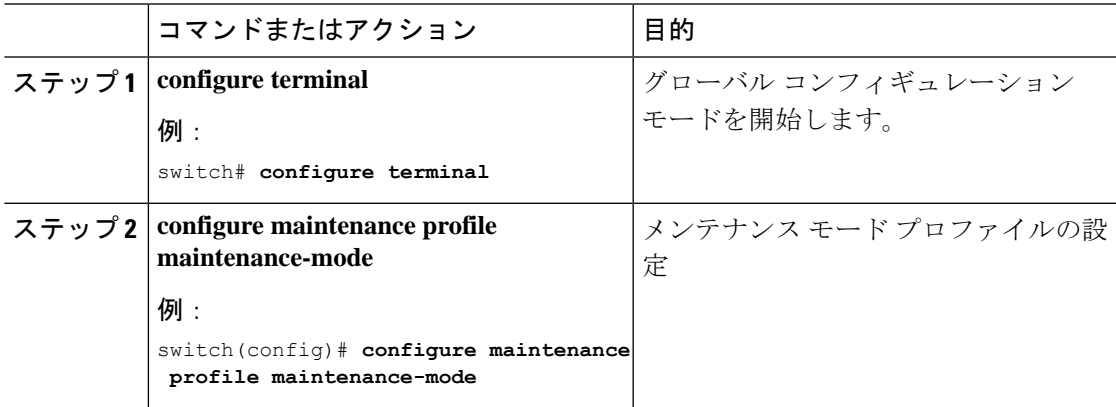

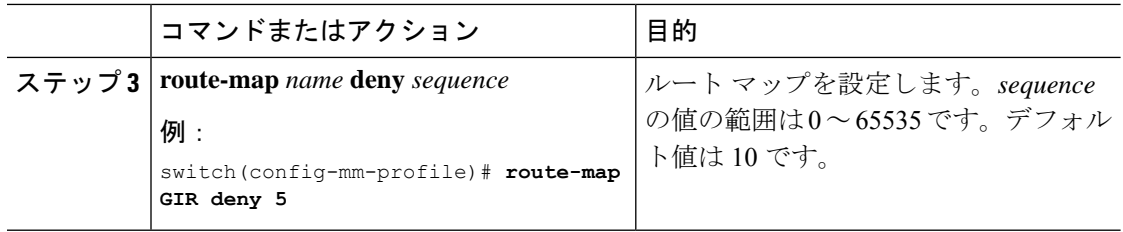

# <span id="page-17-0"></span>通常モードのユーザ定義プロファイルの設定

### 手順

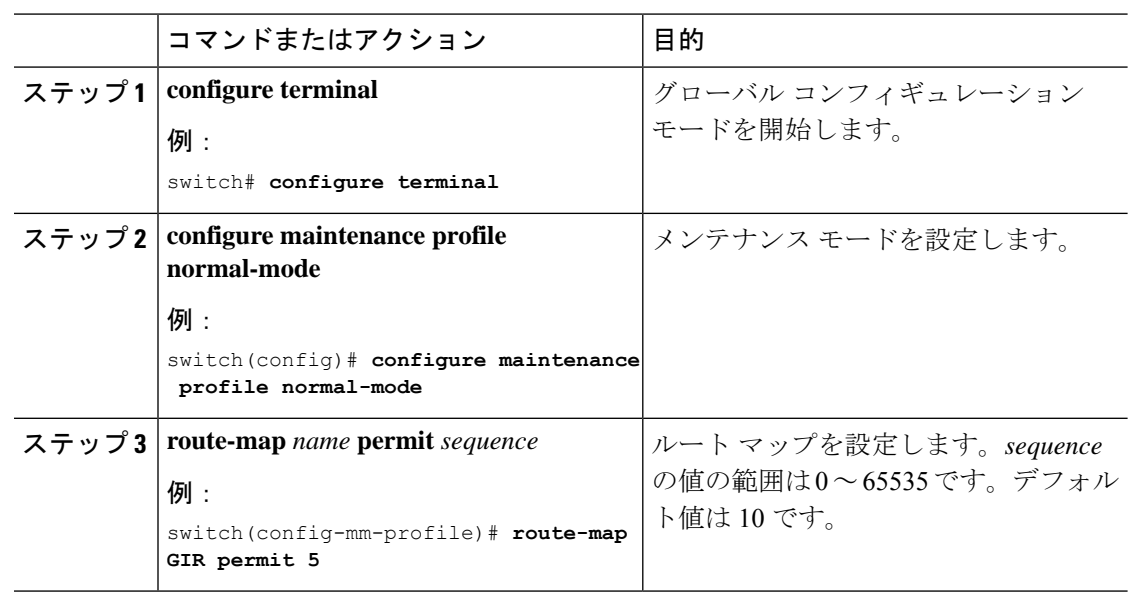

# <span id="page-17-1"></span>デフォルト ルート マップの設定

### 手順

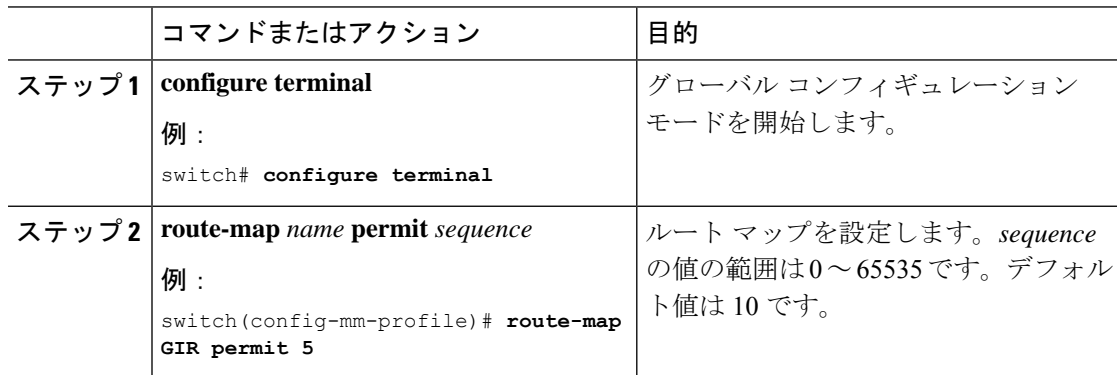

## <span id="page-18-0"></span>ルート リフレクタへのルート マップの適用

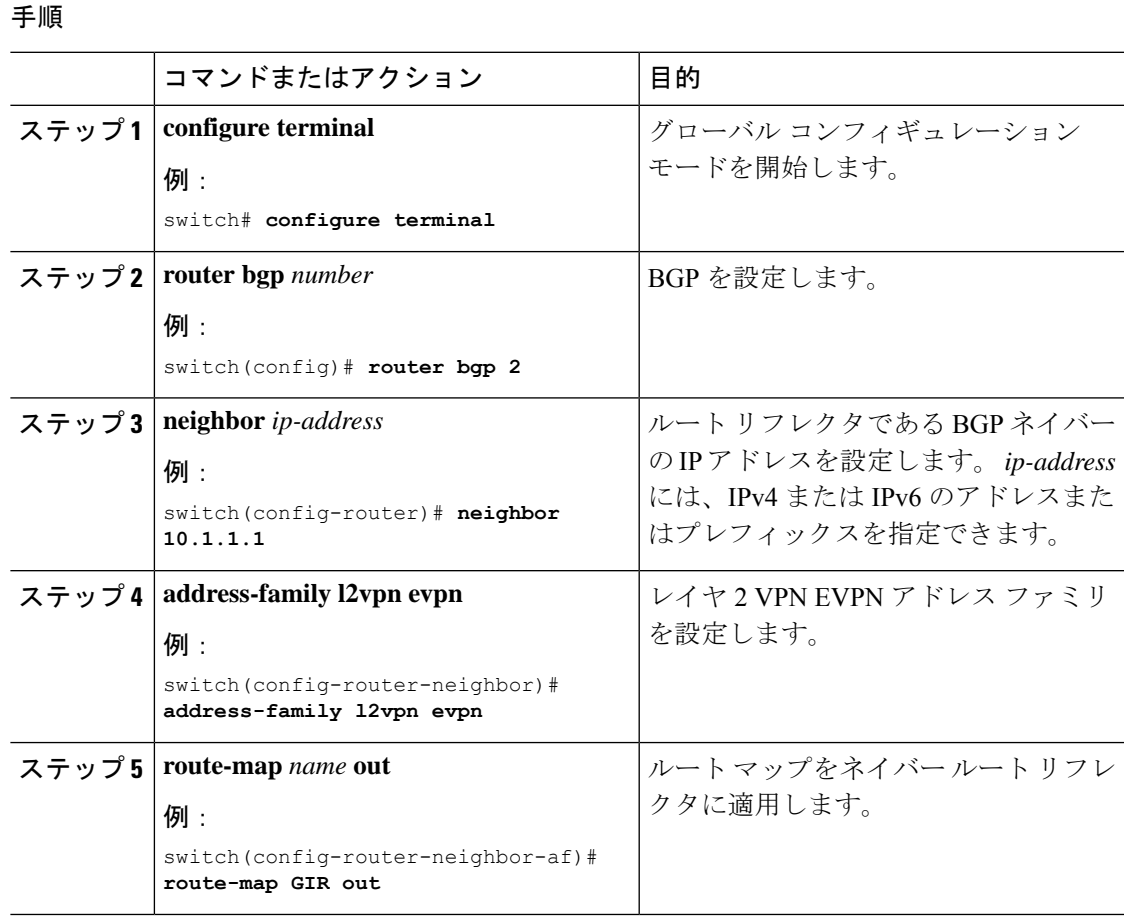

# <span id="page-18-1"></span>**VNF** の比例マルチパスの確認

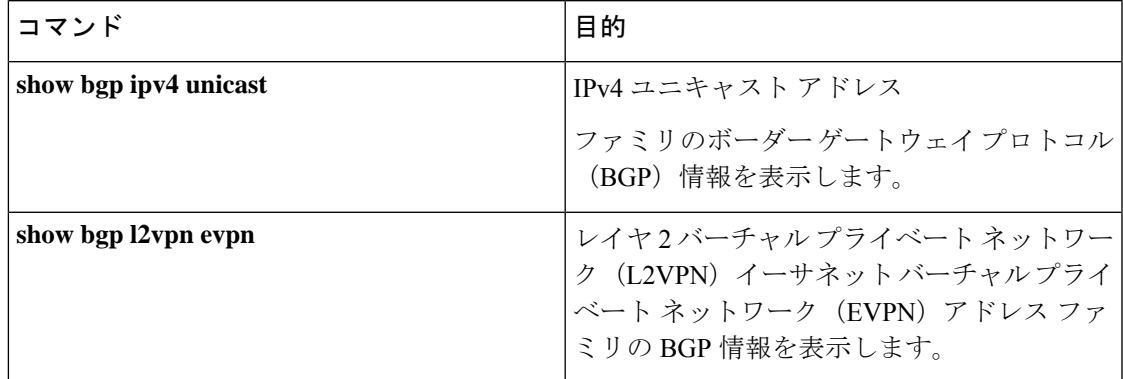

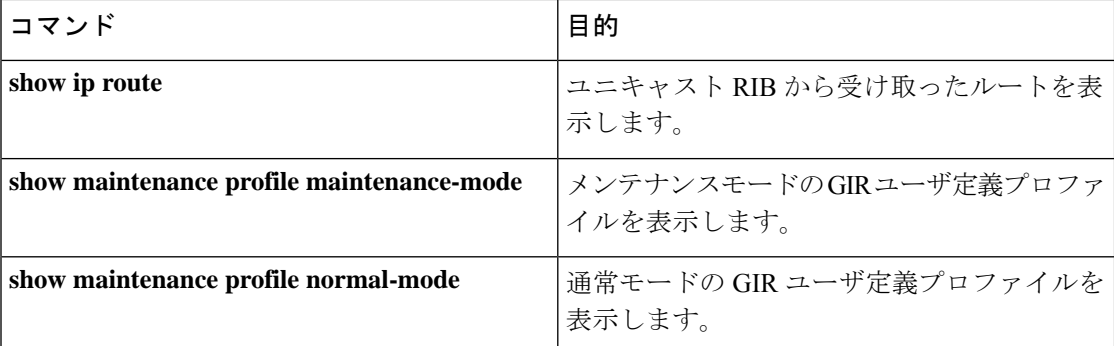

次に、L2VPN EVPN アドレス ファミリの BGP 情報を表示する例を示します。

```
switch# show bgp l2vpn evpn 11.1.1.0
BGP routing table information for VRF default, address family L2VPN EVPN
Route Distinguisher: 13.13.13.13:3 // Remote route
BGP routing table entry for [5]:[0]:[0]:[24]:[11.1.1.0]/224, version 1341
Paths: (3 available, best #1)
Flags: (0x000002) on xmit-list, is not in l2rib/evpn, is not in HW
Multipath: eBGP
  Advertised path-id 1
  Path type: external, path is valid, is best path
            Imported to 2 destination(s)
  Gateway IP: 11.1.1.133
  AS-Path: 2000000 100000 , path sourced external to AS
   11.11.11.11 (metric 5) from 102.102.102.102 (102.102.102.102)
     Origin incomplete, MED not set, localpref 100, weight 0
     Received label 22001
      Received path-id 3
     Extcommunity: RT:23456:22001 Route-Import:11.11.11.11:2001 ENCAP:8
         Router MAC:003a.7d7d.1dbd
  Path type: external, path is valid, not best reason: Neighbor Address, multipath
             Imported to 2 destination(s)
  Gateway IP: 11.1.1.233
  AS-Path: 2000000 100 , path sourced external to AS
   33.33.33.33 (metric 5) from 102.102.102.102 (102.102.102.102)
     Origin incomplete, MED not set, localpref 100, weight 0
     Received label 22001
      Received path-id 2
     Extcommunity: RT:23456:22001 Route-Import:33.33.33.33:2001 ENCAP:8
         Router MAC:e00e.da4a.589d
  Path type: external, path is valid, not best reason: Neighbor Address, multipath
             Imported to 2 destination(s)
  Gateway IP: 11.1.1.100
  AS-Path: 2000000 500000 , path sourced external to AS
    22.22.22.22 (metric 5) from 102.102.102.102 (102.102.102.102)
     Origin incomplete, MED not set, localpref 100, weight 0
     Received label 22001
     Received path-id 1
     Extcommunity: RT:23456:22001 Route-Import:22.22.22.22:2001 ENCAP:8
         Router MAC:e00e.da4a.62a5
  Path-id 1 not advertised to any peer
Route Distinguisher: 4.4.4.4:3 (L3VNI 22001) // Local L3VNI
BGP routing table entry for [5]:[0]:[0]:[24]:[11.1.1.0]/224, version 3465
```
Paths: (3 available, best #1)

```
Flags: (0x000002) on xmit-list, is not in l2rib/evpn, is not in HW
Multipath: eBGP
  Advertised path-id 1
  Path type: external, path is valid, is best path
            Imported from 13.13.13.13:3:[5]:[0]:[0]:[24]:[11.1.1.0]/224
  Gateway IP: 11.1.1.100
  AS-Path: 2000000 500000 , path sourced external to AS
    22.22.22.22 (metric 5) from 102.102.102.102 (102.102.102.102)
     Origin incomplete, MED not set, localpref 100, weight 0
     Received label 22001
     Received path-id 1
     Extcommunity: RT:23456:22001 Route-Import:22.22.22.22:2001 ENCAP:8
          Router MAC:e00e.da4a.62a5
  Path type: external, path is valid, not best reason: newer EBGP path, multipat
h
             Imported from 13.13.13.13:3:[5]:[0]:[0]:[24]:[11.1.1.0]/224
  Gateway IP: 11.1.1.233
  AS-Path: 2000000 100 , path sourced external to AS
    33.33.33.33 (metric 5) from 102.102.102.102 (102.102.102.102)
     Origin incomplete, MED not set, localpref 100, weight 0
     Received label 22001
     Received path-id 2
     Extcommunity: RT:23456:22001 Route-Import:33.33.33.33:2001 ENCAP:8
         Router MAC:e00e.da4a.589d
  Path type: external, path is valid, not best reason: newer EBGP path, multipat
h
            Imported from 13.13.13.13:3:[5]:[0]:[0]:[24]:[11.1.1.0]/224
  Gateway IP: 11.1.1.133
  AS-Path: 2000000 100000 , path sourced external to AS
    11.11.11.11 (metric 5) from 102.102.102.102 (102.102.102.102)
      Origin incomplete, MED not set, localpref 100, weight 0
     Received label 22001
     Received path-id 3
     Extcommunity: RT:23456:22001 Route-Import:11.11.11.11:2001 ENCAP:8
         Router MAC:003a.7d7d.1dbd
  Path-id 1 not advertised to any peer
次に、IPv4 ユニキャスト アドレス ファミリの BGP 情報を表示する例を示します。
switch# show bgp ipv4 unicast 11.1.1.0 vrf cust_1
BGP routing table information for VRF cust_1, address family IPv4 Unicast
BGP routing table entry for 11.1.1.0/24, version 4
Paths: (3 available, best #1)
Flags: (0x80080012) on xmit-list, is in urib, is backup urib route, is in HW
  vpn: version 1093, (0x100002) on xmit-list
Multipath: eBGP iBGP
  Advertised path-id 1, VPN AF advertised path-id 1
  Path type: external, path is valid, is best path, in rib
             Imported from 13.13.13.13:3:[5]:[0]:[0]:[24]:[11.1.1.0]/224
  AS-Path: 2000000 500000 , path sourced external to AS
   11.1.1.100 (metric 5) from 102.102.102.102 (102.102.102.102)
     Origin incomplete, MED not set, localpref 100, weight 0
     Received label 22001
     Received path-id 1
     Extcommunity: RT:23456:22001 Route-Import:22.22.22.22:2001 ENCAP:8
         Router MAC:e00e.da4a.62a5
  Path type: external, path is valid, not best reason: Neighbor Address, multipath, in
rib
```

```
Imported from 13.13.13.13:3:[5]:[0]:[0]:[24]:[11.1.1.0]/224
 AS-Path: 2000000 100 , path sourced external to AS
   11.1.1.233 (metric 5) from 102.102.102.102 (102.102.102.102)
     Origin incomplete, MED not set, localpref 100, weight 0
     Received label 22001
     Received path-id 2
     Extcommunity: RT:23456:22001 Route-Import:33.33.33.33:2001 ENCAP:8
         Router MAC:e00e.da4a.589d
  Path type: external, path is valid, not best reason: Neighbor Address, multipath, in
rib
            Imported from 13.13.13.13:3:[5]:[0]:[0]:[24]:[11.1.1.0]/224
 AS-Path: 2000000 100000 , path sourced external to AS
    11.1.1.133 (metric 5) from 102.102.102.102 (102.102.102.102)
     Origin incomplete, MED not set, localpref 100, weight 0
     Received label 22001
     Received path-id 3
     Extcommunity: RT:23456:22001 Route-Import:11.11.11.11:2001 ENCAP:8
         Router MAC:003a.7d7d.1dbd
 VRF advertise information:
  Path-id 1 not advertised to any peer
 VPN AF advertise information:
  Path-id 1 not advertised to any peer
次に、VNFのプロポーショナルマルチパス機能を設定した後に、ユニキャストRIBからのルー
トを表示する例を示します。
switch# show ip route 1.1.1.0 vrf cust_1
IP Route Table for VRF "cust_1"
…
1.1.1.0/24, ubest/mbest: 22/0, all-best (0x300003d)
    *via 3.0.0.1, [1/0], 08:13:17, static
        recursive next hop: 3.0.0.1/32
    *via 3.0.0.2, [1/0], 08:13:17, static
        recursive next hop: 3.0.0.2/32
    *via 3.0.0.3, [1/0], 08:13:16, static
        recursive next hop: 3.0.0.3/32
    *via 3.0.0.4, [1/0], 08:13:16, static
        recursive next hop: 3.0.0.4/32
   *via 2.0.0.1, [200/0], 06:09:19, bgp-2, internal, tag 2 (evpn) segid: 3003802 tunnelid:
 0x300003e encap: VXLAN
         BGP-EVPN: VNI=3003802 (EVPN)
        client-specific data: 3b
        recursive next hop: 2.0.0.1/32
        extended route information: BGP origin AS 2 BGP peer AS 2
   *via 2.0.0.2, [200/0], 06:09:19, bgp-2, internal, tag 2 (evpn) segid: 3003802 tunnelid:
 0x300003e encap: VXLAN
         BGP-EVPN: VNI=3003802 (EVPN)
        client-specific data: 3b
        recursive next hop: 2.0.0.2/32
        extended route information: BGP origin AS 2 BGP peer AS 2
次に、メンテナンスモードの GIR ユーザ定義プロファイルを表示する例を示します。
switch# show maintenance profile maintenance-mode
 [Maintenance Mode]
 ip pim isolate
 router bgp 2
  isolate
```

```
router isis 1
```
**VNF** の比例マルチパスの設定

isolate route-map GIR deny 5

次に、通常モードの GIR ユーザ定義プロファイルを表示する例を示します。

switch# show maintenance profile normal-mode [Normal Mode] no ip pim isolate router bgp 2 no isolate router isis 1 no isolate route-map GIR permit 5